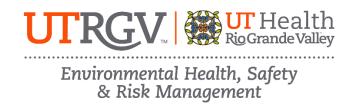

## NUCLEAR MAGNETIC RESONANCE (NMR) SAFETY ONLINE TRAINING INSTRUCTIONS

The department of Environmental Health, Safety and Risk Management provides **Nuclear Magnetic Resonance Safety Training** online through Brightspace.

Instructions to complete the UTRGV NMR Training:

- 1. Log on to myUTRGV.
- 2. Click on the Brightspace icon.
- 3. Select the course Environmental Health, Safety and Risk Management 2025.
  - a. If the EHSRM link does not appear, email EHSRM@utrgv.edu to request this training.
- 4. Click on Nuclear Magnetic Resonance (NMR) Safety Training.
- 5. Review all items:
  - a. NMR Safety Training Presentation (19 slides)
  - b. NMR Accident Report Detail
  - c. NMR Quiz
- 6. Take the corresponding **NMR Quiz** until you have earned an **80%** or better.

Note: Do not use a cell phone or tablet to complete this online training. Make sure you have a secure internet connection when viewing the material. Ensure that your browser (Google Chrome, Firefox, etc.) is the latest version and that your browser history has been recently cleared.